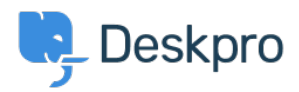

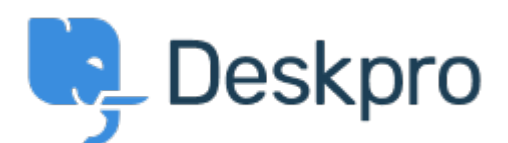

## [Help Center](https://support.deskpro.com/mk) > [Community](https://support.deskpro.com/mk/community) > [Feature Request](https://support.deskpro.com/mk/community/browse/type-2/view-list/viewmode-compact) > [A print button for the guides/Bug with](https://support.deskpro.com/mk/community/view/a-print-button-for-the-guides-bug-with-current-printing) [current printing](https://support.deskpro.com/mk/community/view/a-print-button-for-the-guides-bug-with-current-printing)

A print button for the guides/Bug with current printing Collecting Feedback

- Brandon
- **Forum name:** #Feature Request

My company is looking for a way to print only specific guide topics and the children below them, not all of the guide topics at once. Using Example 1, we would like to be able to print everything under Getting Started, from the Introducing Deskpro to the Appendix only without printing any other section.

When trying to print anything from the guides using in browser printing options, it doesnt print the whole page and looks like Example 2.